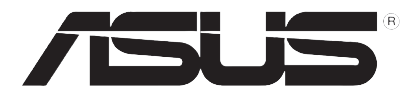

# U3000/U3100 Mini

## (在 EeePC Linux 作業系統使用)

## 安裝指南

T3656 1.00 版 2008年1月發行

#### 版權所有·不得翻印 © 2008 華碩雷腦

本使用手冊包括但不限於其所包含的所有資訊受到著作權法之保護,未經華 碩電腦股份有限公司(以下簡稱「華碩」)許可,不得任意地仿製、拷貝、謄 抄、轉譯或為其他使用或處分。本使用手冊沒有任何型式的擔保、立場表達或 其它暗示。若有仟何因本使用手冊或其所提到之產品的所有資訊,所引起直接 或間接的資料流失、利益損失或事業終止,華碩及其所屬員工恕不為其擔負仟 何青仟。除此之外,本使用手冊所提到的產品規格及資訊僅供參考,內容亦會 隨時更新,恕不另行通知。華碩不負責本使用手冊的仟何錯誤或疏失。

本使用手冊中所提及的產品名稱僅做為識別之用,而前沭名稱可能是屬於 其他公司的註冊商標或是著作權。

## U3000/U3100 Mini 介紹

華碩 U3000/U3100 Mini 是一款安裝與操作都相當簡單的產品,您可以使 用 U3000/U3100 Mini 搭配華碩 EeePC,讓您不論在 Linux 或是 Windows 作 業系統下,都可以觀賞數位電視。

## 在 EeePC 使用 U3000/U3100 Mini

若您想要在 EeePC 上看數位電視,您可以使用華碩 U3000mini,而 EeePC 的作業系統分為兩個部份,一個是出貨內建的 Linux 作業系統,另一個則是 是自行改灌為 Windows XP 或內建 Windows XP 的作業系統。關於 Windows 作業系統的安裝方法請參考光碟中的使用手冊。

### 在 Linux 作業系統的 EeePC 安裝 U3000/U3100 Mini

請依照以下步驟在作業系統為 Linux 的 EeePC 安裝 U3000/U3100 Mini:

- 1. 將您的 Eee PC 接上一台外接式光碟機,將產品隨附的驅動程式光碟放入 光碟機中。
- 2. 在驅動程式光碟中找到 EeePC 資料夾,用滑鼠左鍵點按二下。
- 3. 找到並進入 Linux 資料夾,將 EeePC-TVDrv 與 EeePC-TVAP 兩個檔案分 別用滑鼠左鍵點按二下執行解壓縮。

或是您也可以使用另一台內建有光碟機的電腦,將驅動程式光碟中的 FeePC-TVDrv 跟 EeePC-TVAP 檔案儲存到 USB 隨身碟, 再將隨身碟插入 EeePC,分別用滑鼠左鍵點按二下執行解壓縮。

4. 解厭縮後將所有解開的檔案儲存或複製到 我的首百。

您也可以在 工作 > 檔案管理員 中找到 我的首頁。

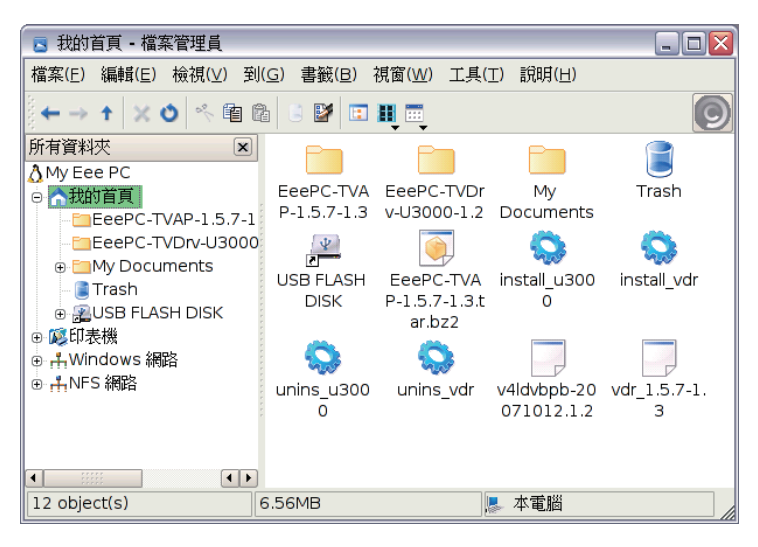

- 5. 按下按鍵 <Ctrl> + <Alt> + <T> 呼叫出指令列。
- 6. 輸入 sudo su 後按下按鍵 <Enter> 取得管理員權限。
- 7. 再輸入./install\_u3000,然後按下按鍵 <Enter>。
- 8. 接下來再輸入, linstall\_vdr,然後按下按鍵 <Enter>。
- 9. 安裝完成後將指今列視窗關閉,將 EeePC 重新開機即可。

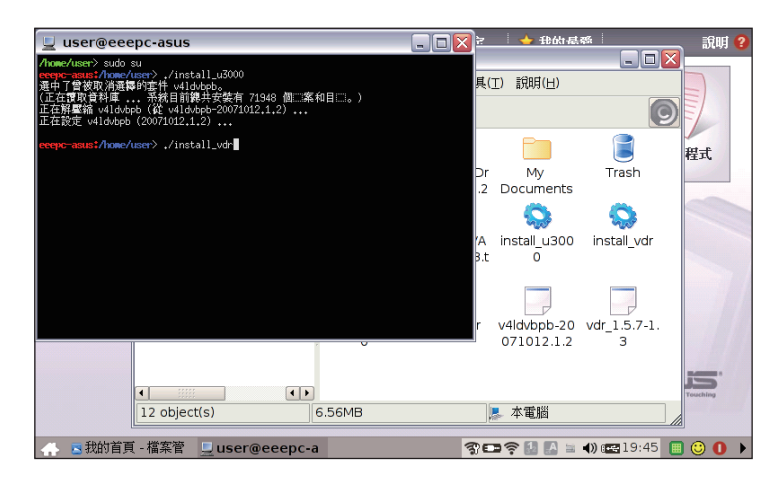

### 使用 U3000/3100 Mini 收看數位電視

- 1. 在 娛樂 標籤頁中找到 數位電視 圖示。
- 2. 將 U3000/U3100 Mini 安裝在 EeePC 的 USB 連接埠上,就會自動執行數 位電視 程式,若是沒有自動執行,請自行點選 娛樂 > 數位電視。

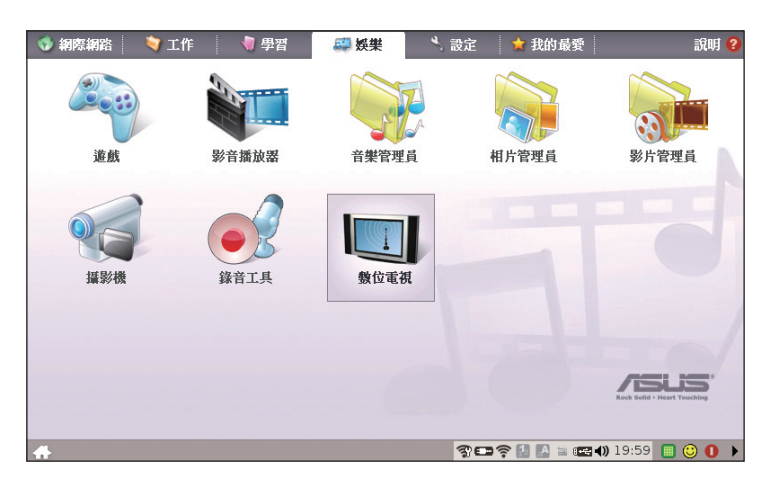

- 3. 第一次執行時請先按下按鍵 <F1> 進入選單。
- 4. 選擇 頻道搜尋,將國家設定為 台灣,按下按鍵 <Enter>開始自動掃瞄頻 道。
- 5. 頻道掃瞄完成後按下按鍵 <Esc> 退出並儲存頻道。

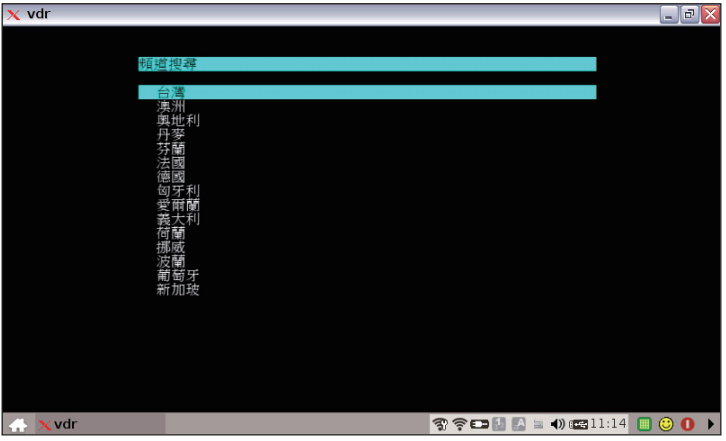

- 6. 點選 娛樂 > 數位電視 就可以開始收看數位電視。
- 7. 數位電視的操作相當簡單,按鍵 <F1> 可以呼叫選單、按鍵 <Esc> 是關閉 程式、<PgUp> 與 <PgDn> 上下方向鍵可以選擇上一個或下一個頻道、按 鍵 <Z> 可以切換雙語。

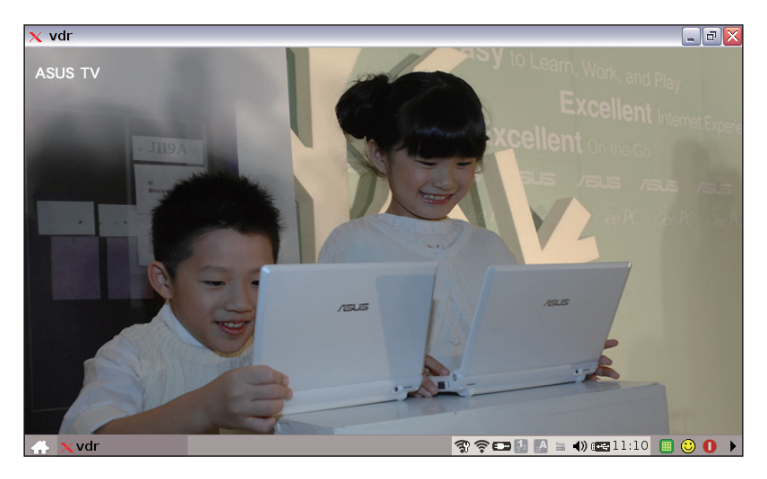